## HW I CENG 5131 Fall 2014 Due Sept 3

August 25, 2014

MATLAB programs. Be sure to document it well-See class handout. Hand in program with comments and the result higlighted with explanation if needed.

#### Problem 1 25 Points

(a) Compute the radian frequency  $\omega$  and the period T in seconds of the sinewave

 $x(t) = \sin \pi t.$ 

(b) Plot the function for each of the 4 cases for sampling times listed below for  $t = 0$  to 20 seconds. Estimate what should happen for the 4 cases,

 $\Delta t = 0.1, 0.5, 0.9, 1.5$  seconds

(c) Make a comment for each of the plots stating the number of points in the entire plot and your conclusions. The point is to plot the wave by sampling at least 2 points per cycle ( $\Delta t < \pi/\omega$ ) over a large number of cyles. You will find that even with that only the first plot  $(\Delta t = 0.1 \text{ sec})$ is good to view the sine wave.

```
Here is a start for your MATLAB program. Note the use of SUBPLOT and NUM2STR.
% Plot a sine wave for different spacing
% Test time spacing
dt=[0.1 0.5 0.9 1.5] % Seconds between samples
% Plot x(t)=sin(pi*t) Here w=pi and T=2 sec so dt << 1 sec
t1=0:dt(1):20; % We expect 10 cycles of the sine wave
x1 = sin(pix + t1);figure(1)
\text{subplot}(2,2,1), \text{plot}(t1,x1) % Make a 2x2 matrix of plots to save space
title([\cdot \Delta t1 = \cdot, num2str(dt(1)), \cdot sec'])
.
.
   . (Continue with other cases)
```
#### Problem 2 25 Points

Write a program to evaluate  $e^x$  approximately as

$$
e^x \approx \sum_{n=0}^{N} \frac{x^n}{n!} = 1 + x + \frac{x^2}{2!} + \dots + \frac{x^N}{N!}.
$$

Compare the 10th and 20th partial sums for  $e^1$  with the numerical value returned by MATLAB's built-in exp function. Use the command format long to get the full decimal representation. The printout results should look something like the following:

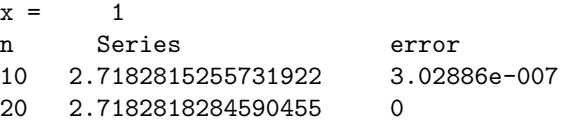

Various Hints:

- 1. Use the **input** command to input the value of  $x$ .
- 2. Get help on the fprintf command to output the heading and the numerical results. The FORMAT of the output is a string containing ordinary characters and/or C language conversion specifications.
- 3. Explore the Variable Precision Arithmetic function to yield the following:

```
digits(25); vpa('exp(1)')
 ans = 2.718281828459045235360287
  digits(30);vpa('exp(1)')ans =2.71828182845904523536028747135
```
4. Remember that MATLAB indices go from 1 to N, but the expansion formula starts with n=0.

# Problem 3 25 Points

Solve the equation

$$
ax^2 + bx + c = 0
$$

using symbolic MATLAB. Commands of interest are syms and solve. The result will be symbolic.

## Problem 4 25 Points

Solve the system of equations

$$
x + 2y = 1 \tag{1}
$$

$$
3x + 7y = 5 \tag{2}
$$

using MATLAB. Commands of interest are syms and solve. Here the values are numerical. Check your answer.